# **Introduction into Matlab, Version 6.0.0**

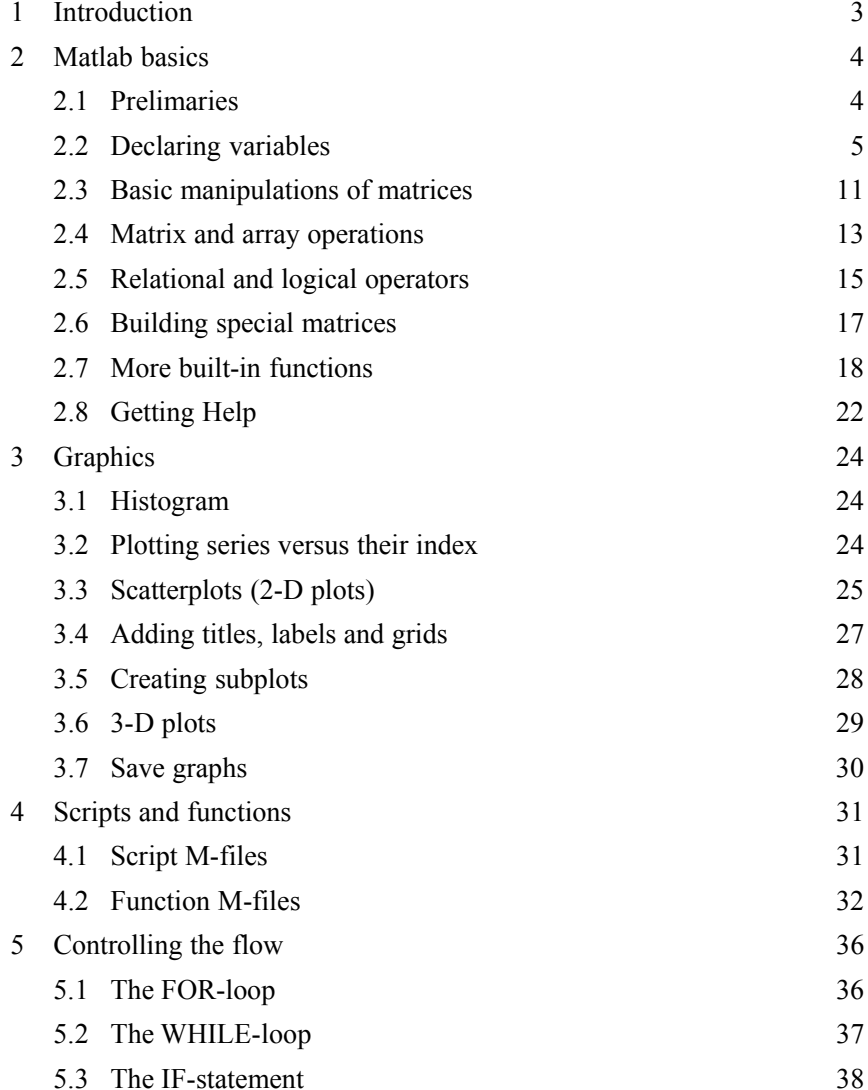

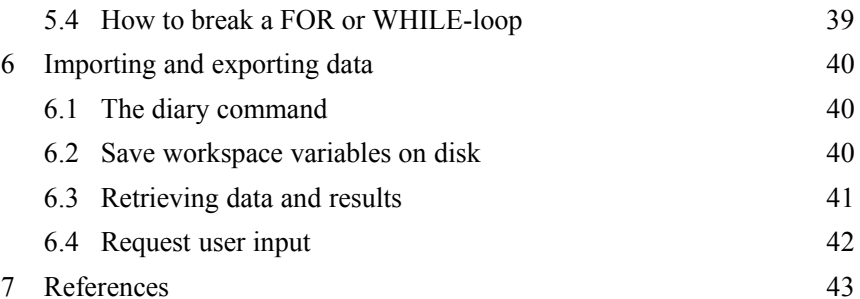

# **1 Introduction**

Matlab is a high level programming language for technical computing.<sup>1</sup> It's basic data element is a matrix (the name Matlab therefore stands for matrix laboratory). Since many models and solution procedures in economics are naturally stated as a series of matrix operations, Matlab together with programming languages of the same class is widely used in economics.

Within this course, we shall meet the programming language of Matlab and learn how to use it, step by step. Matlab offers a huge amount of so-called *operators* and *functions*. This manual introduces just a selection of them. However, the Matlab *Help library* offers a complete overview on all existing elements in Matlab. The software bundle also contains a so called *Help desk* that is useable as an Internet page.

# **2 Matlab basics**

#### **2.1 Prelimaries**

Do start the software as usual (double-click the respective icon). The Matlab *command window* (some time called Matlab *promp<sup>t</sup>*) will be opened. For the time being, we will work in this window only. You will, however, later on get to know the Matlab *editor/debugger* as well.

As you work in the command window, Matlab remembers the *commands* you enter as well as the values of any *variables* you create. These commands and variables are said to reside in the Matlab *workspace*.

Some times it is useful to delete variables from the workspace. Just tape

» clear

and all variables defined so far are gone.

As in the example above, *Matlab code* is written in Courier. There is a command after every ». If you want to compute a command, press Enter (Return key) and the result will appear in the command window. After a semicolon (;) at the end of a command line, Matlab will *not* display the executed command:

- $x + 2 + 3;$
- »

#### in contrast to

 $x + 2 + 3$ » 5

Comparable high level programming languages would be GAMS, GAUSS and Mathematica. Lower level languages are Basic, Fortran, C, C++ and Java.

Preceding commands can be re-displayed by pressing the *up-cursor*.

When Matlab displays numerical results, it follows several rules. By default, Matlab displays a real number with approximately *four digits* to the right of the decimal point. If the significant digits in the result are outside this range, Matlab displays the result in *scientific notation*, similar to scientific calculators. If you prefer to see numerical results up to 15 places behind the dot, use the command

» format long

In order to put back the default setting type

» format short

To get the *current working directory* or folder displayed, type

» cd

cd directory-name sets the current directory to the one specified. cd .. moves to the directory above the current one. The command dir provides a list of all files in the current directory (or folder).

To interrupt a running execution, type Ctrl+C.

#### **2.2 Declaring variables**

In Matlab each variable is a matrix (or rectangular data array). Since a matrix contains *m* rows and *n* columns, it is said to be of dimension *m*-by-*n*. A *m*-by-1 or 1-by-*n* matrix is called a *vector*. A *scalar*, finally, is a 1-by-1 matrix.

#### **2.2.1 Building a matrix**

In order to build a matrix you have several options. One way to do it is to declare a matrix …

… as you would write it by hand

 $\rightarrow$  A=[1 2 3 4 5 6]  $A =$  $1$  2 3 4 5 6… by separating rows with ';' » B=[4 5 6; 7 8 9] … or element by element  $\sqrt{C(1,1)}=3;$  $\gg$  C(1,2)=4;  $\sqrt{C(1, 3)} = 5;$  $\sqrt{C(2,1)}=6$ ;  $\sqrt{C(2, 2)} = 7;$  $\rightarrow$  C(2,3)=8;

You can give a matrix whatever *name* you want. Numbers may be included. (Matlab is sensitive with respect to the upper and lower case.)

If a variable has previously been assigned a value, the new value *overrides* the predecessor.

Suppose you want to look at variable *C***.** All you have to do is typing either

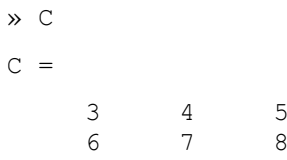

Introduction into Matlab, Version 6.0.0 6.6 and 5 5 5 5 7 and 5 5  $\frac{1}{2}$ 

# » disp(C)  $3 \overline{4}$ 5 6 7 8

or

In general, when you enter  $\infty$  C, Matlab does the following: It checks to see if *C* is a *variable* in the Matlab workspace; if not it checks to see if *C* is a *builtin-function*; if not it checks if an *M-file* named *C.m* exists in the current directory; if not it checks to see if *C.m* exists anywhere on the Matlab search path, by searching the path in the order in which it is specified. Finally, if Matlab can't find *C.m* anywhere on the Matlab search path either, an error message will appear in the command window.

### **2.2.2 Declaring an empty matrix**

In Matlab, there is no need to declare a variable before assigning a value to it – but it is recommended.

 $\rightarrow$  D=[]  $D =$ []

#### **2.2.3 Building a matrix out of several submatrices**

You can build matrices out of several submatrices. Suppose you have submatrices*A* to *D*.

 $\rightarrow$  A=[1 2; 3 4]; » B=[5 6 7; 8 9 10];  $\gg$  C=[3 4; 5 6]; » D=[1 2 3; 4 5 6];

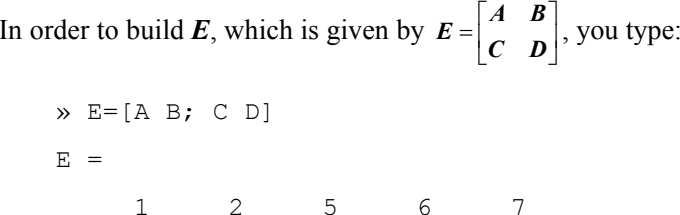

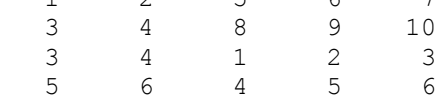

# **2.2.4 Declaring a string matrix**

A variable in Matlab is one of two types: *numeric* or *string*. A string matrix is like any other, except the elements in it are interpreted as ASCII numbers. To create a string variable, we enclose a string of characters in *apostrophes*. Since a string variable is in fact a row vector of numbers, it is possible to create a list of strings by creating a matrix in which each row is a separate string. Note: As with all standard matrices, the rows must be of the same length.

$$
x = ['ab'; 'cd']
$$
  

$$
x =
$$
  
ab  
cd  

$$
x = [ 'ab' 'cd']
$$
  

$$
x =
$$
  
abcd

# **2.2.5 Declaring a vector**

A vector is simply a 1-by-*n* or *<sup>m</sup>*-by-1 matrix.

$$
\times f = [1 \ 2 \ 3]
$$

f =  $1$  2  $\mathcal{S}$ 

Matlab creates a vector always as a row (or 1-by-*<sup>n</sup>*) vector. However, it is very easy to create a column (or *<sup>n</sup>*-by-1) vector out of it. All you have to do is adding a apostrophe (*transposition of a matrix* - compare matrix operations further below).

```
\rightarrow f=[1 2 3]'
f =123
```
You can declare a vector by indicating an *initial value*, the *step* and a *final value*.

 $\sqrt{q} = [1:0.5:5]$  $q =$ Columns 1 through 5 1.0000 1.5000 2.0000 2.5000 3.0000 Columns 6 through 9 3.5000 4.0000 4.5000 5.0000

No step means step 1.

 $x = [3:5]$ '  $x =$ 3 45

# **2.2.6 Declaring a scalar (or 1-by-1 matrix)**

A scalar is given by a 1-by-1 matrix. E.g., consider the following single number:

» a=2

# **2.2.7 Managing the Matlab workspace**

To see what variable names are in the Matlab workspace, issue the command who:

» whoYour variables are:A B C

For more detailed information, use the command whos:

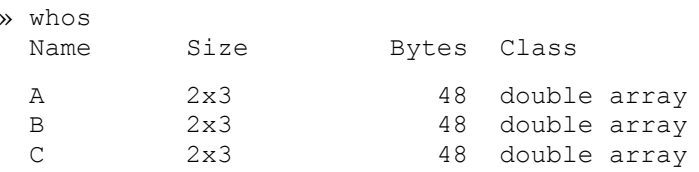

 $\mathsf C$ 

Grand total is 18 elements using 144 bytes

or check the workspace window.

As shown earlier, the command

» clear

deletes variables from the Matlab workspace.

# **2.3 Basic manipulations of matrices**

# **2.3.1 Using partions of matrices**

One of the most basic operation is to extract some elements of a matrix (called a *partition* of matrices). Consider

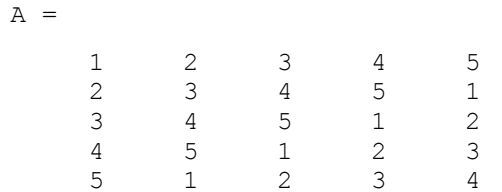

In paragraph 2.2.1 Building a matrix we've learnt, that e.g. the element  $a_{23}$  of Matrix A is called  $A(2,3)$  in Matlab. Let's now isolate the central matrix

 $\mathbf{B}$  = 2 3 $\overline{4}$  $\mathcal{E}$ 4 55 1 $\mathbf{1}$ 

In order to do this we type

 $\rightarrow$  B=A(1:4,2:3) B = 2  $\mathcal{S}$ 3 4 $\overline{4}$ 5

5 1

Suppose we just want to select columns 1 and 3, but take all the lines.

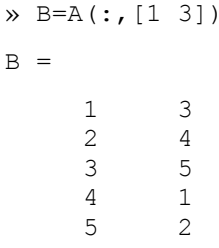

where (:) means *select all*.

# **2.3.2 Making vectors from matrices and reverse**

Suppose that we want to obtain the vectorialization of a matrix, that is you want to obtain vector*B* from matrix *A*.

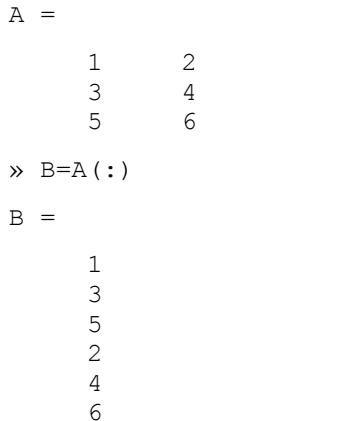

Suppose we have a vector *B*. We want to obtain matrix *A* from *B*.

» A=reshape(B,3,2)

Introduction into Matlab, Version 6.0.0

# **2.4 Matrix and array operations**

# **2.4.1 Transposition of a Matrix**

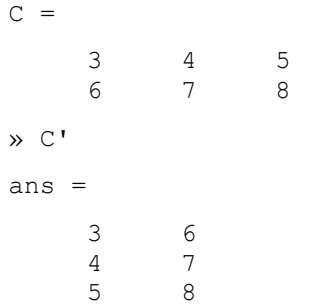

Note: The ans variable is created automatically when no output argument is specified. It can be used in subsequent operations.

#### **2.4.2 Basic matrix operators**

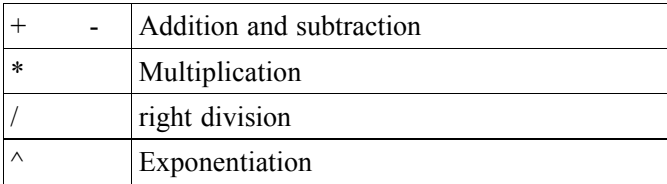

E.g., consider the vectors *a* and *b* and a scalar *i*:

 $\ast$  a=1:5;  $\ast$  b=[6:10]';  $\lambda$  i=3;

The vector *d* and the matrix *E* are given by:

» d=a+i\*a

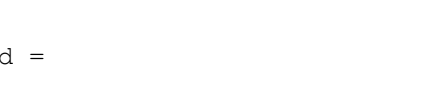

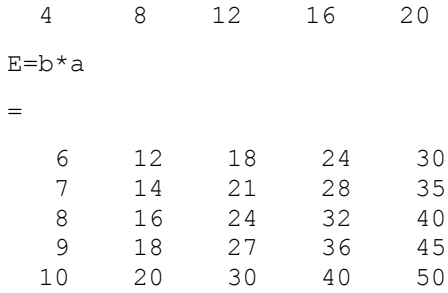

What, if the matrices involved in the operation are of incompatible sizes? Not surprisingly, Matlab will complain with a statement such as:

» E=a\*d??? Error using ==> \* Matrix dimensions must agree.

# **2.4.3 Array Operators**

 $\gg$  $E_{\rm e}$ 

To indicate an *array* (element-by-element) operation, precede a standard operator with a period (dot). Matlab array operations include multiplication  $(\cdot, \star)$ , division  $(\cdot, \cdot)$  and exponentiation  $(\cdot, \cdot)$ . (Array addition and subtraction are not needed and in fact are not allowed, since they would simply duplicate the operations of matrix addition and subtraction.) Thus, the "dot product" of *x* and *y* is

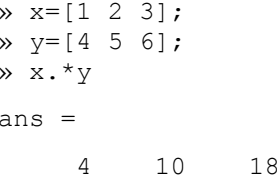

You may divide all the elements in one matrix by the corresponding elements in another, producing a matrix of the same size, as in:

### $C = A \cdot / B$

In each case, one of the operands may be a *scalar*. This proves handy when you wish to raise all the elements in a matrix to a power. For example:

```
x =1 2 3\times x.^2ans =
     1 4
                  \overline{9}
```
#### **2.5 Relational and logical operators**

Matlab relational operators can be used to compare two arrays of the same size or to compare an array to a scalar. In the second case, the scalar is compared with all elements of the array, and the result has the same size as the array.

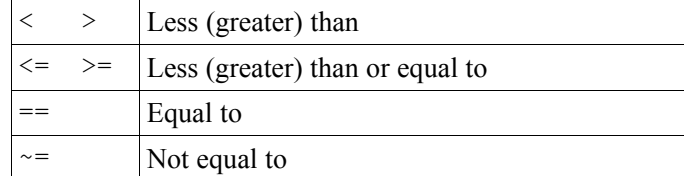

Let's consider the following matrix G. The command  $G \leq 2$  finds elements of *G* that are less or equal 2. The resulting matrix contains elements set to logical true (1) where the relation is true, and elements set to logical false (0) where it is not.

```
» G=[1 2; 3 4];
\rightarrow T=G\le=2
T =1 10 0
```
Suppose we want to select the elements that are greater or equal to 5 in the matrix *A* on page 11 and store them in vector *B*. We do this in two steps. First we tell Matlab to create a 5-by-5 matrix which contains 1, if an element in *A* is greater or equal than 5 and 0 otherwise. Second we tell Matlab to collect all the elements of *A* in a row vector, for which we got a logical true (1) answer in the first step.

```
\rightarrow B=A(A>=5)
B =5
       5555
```
Logical operators provide a way to combine or negate relational expressions. Matlab logical operators include:

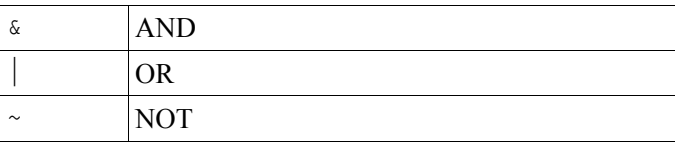

 $\rightarrow$  T=~(G<=2)  $T =$ 0 01 1

# **2.6 Building special matrices**

#### **2.6.1 Declaring a zero (or Null) matrix**

zeros(n) returns an *n*-by-*n* matrix of zeros. An error message appears if *n* is not a scalar. zeros(m,n) or zeros([m n]) returns an *m*-by-*n* matrix of zeros. Thus,

 $\gg$  D=zeros(2,3)  $D =$ 0 0 00 0 0

# **2.6.2 Declaring a ones matrix**

```
\gg E=ones(2,3)
E =1 1 11 1 1
```
# **2.6.3 Declaring a identity matrix**

» F=eye(3)  $F =$ 1 0 00 1 00 0 1

# **2.6.4 Declaring a random matrix**

The rand function generates arrays of random numbers whose elements are uniformly distributed in the interval (0,1).

```
\sqrt{R} R=rand(5,1)
R =0.61540.79190.9218
    0.73820.1763
```
The randn function generates arrays of random numbers whose elements are normally distributed with mean 0 and variance 1.

 $\gg$  N=randn(2,3)  $N =$  $-0.4326$   $0.1253$   $-1.1465$  $-1.6656$  0.2877 1.1909

# **2.7 More built-in functions**

The type of commands used to build special matrices are called *built-in functions*. There are a large number of built-in functions in Matlab. Apart from those mentioned above, the following are particularly useful:

#### **2.7.1 Display text or array**

disp(X) displays an array, without printing the array name. If *X* contains a text string, the string is displayed.

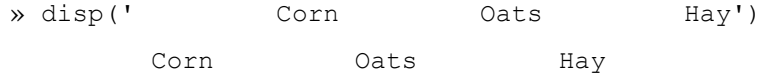

# **2.7.2 Sorting a matrix**

sort(A) sorts the elements in ascending order. If *A* is a matrix, sort(X) treats the columns of *A* as vectors, returning sorted columns. E.g.:

```
» A=[1 2; 3 5; 4 3]
A =1 2 3 5 4 3 » sort(A)
ans =
    1 2 
    3 3 4 5
```
### **2.7.3 Sizes of each dimension of an array**

size (A) returns the sizes of each dimension of matrix A in a vector.  $[m, n]$ = size(A) returns the size of matrix *A* in variables *m* and *n* (recall: in Matlab arrays are defined as *m*-by-*n* matrices). length(A) returns the size of the longest dimension of *A*. E.g.:

 $\sqrt{m,n}$  = size(A)  $m =$ 3 $n =$ 2 » length(A) ans  $=$ 3

### **2.7.4 Sum of elements of a matrix**

If *A* is a vector, sum(A) returns the sum of the elements. If *A* is a matrix, sum (A) treats the columns of A as vectors, returning a row vector of the sums of each column.

```
\gg B=sum(A)
B =8 10
```
If *A* is a vector, cumsum (A) returns a vector containing the cumulative sum of the elements of *A*. If *A* is a matrix, cumsum(A) returns a matrix the same size as *A* containing the cumulative sums for each column of *A*.

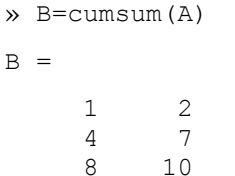

### **2.7.5 Smallest (largest) elements of an array**

If *A* is a matrix, min(A) treats the columns of *A* as vectors, returning a row vector containing the minimum element from each column. If *A* is a vector, min(A) returns the smallest element in *A*. max(A) returns the maximum elements.

```
» min(A)
ans =1 2
```
Introduction into Matlab, Version 6.0.0 21

#### **2.7.6 Descriptive statistics of matrices**

mean(X) returns the *mean* values of the elements along the *columns* of an array. std(X) returns the *standard deviation* using

$$
std = \left(\frac{1}{n-1}\sum_{i=1}^{n} (x_i - \overline{x})^2\right)^{\frac{1}{2}}
$$

where *n* is the number of elements in the sample.

For matrices where each row is an observation and each column a variable, cov(x) is the *covariance matrix*. Likewise, corrcoef(X) returns a *matrix of correlation coefficients* calculated from an input matrix whose rows are observations and whose columns are variables.

#### **2.7.7 Determinant of a matrix**

det(A) returns the determinant of the square matrix *A*.

 $\rightarrow$  A=[4 2; 1 3]; » B=det(A)  $B =$ 10

#### **2.7.8 Inverse of a matrix**

inv(A) returns the inverse of the square matrix *A*.

 $\rightarrow$  C=inv(A)  $C =$  $0.3000 - 0.2000$ -0.1000 0.4000

In practice, it is seldom necessary to form the explicit inverse of a matrix. A frequent misuse of inv arises when solving the system of linear equations Introduction into Matlab, Version 6.0.0 22

# **2.7.9 Eigenvectors and eigenvalues of a matrix**

The *n*-by-*n* (quadratic) matrix *A* can often be decomposed into the form  $A = PDP^{-1}$ , where *D* is the matrix of eigenvalues and *P* is the matrix of eigenvectors. Consider

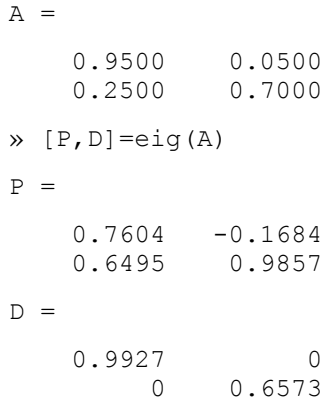

Probably you are just interested in the eigenvalues.

» eig(A) ans =0.99270.6573

# **2.8 Getting Help**

Typing help topic displays help about that topic if it exists, e.g. » help det

shows information about the use of the determinant function. Another way is to consult the *help desk* in the Help Menu.

# **3 Graphics**

Matlab can produce both planar plots and 3-D plots. The first important instruction is the  $c1f$  instruction that clears the graphic screen.

# **3.1 Histogram**

The instruction  $hist(x)$  draws a 10-bin histogram for the data in vector x. hist(x, c), where c is a vector, draws a histogram using the bins specified in <sup>c</sup>. Here is an example:

» c=-2.9:0.2:2.9; » x=randn(5000,1);  $\ast$  hist(x,c) ;

# **3.2 Plotting series versus their index**

2-D graphs essentially rely on the instruction  $p$ lot.  $p$ lot (y) plots the data in vector <sup>y</sup> versus its index, i.e.,

 $\sqrt{y}$  y=rand(100,1); » clf; » plot(y)

produces the following graph:

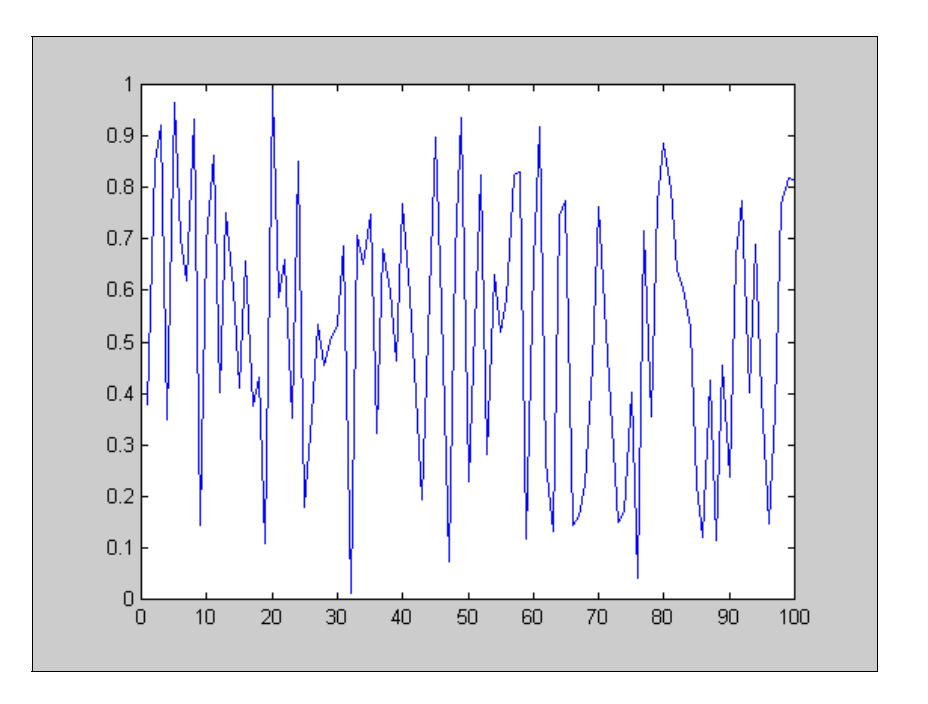

plot ([y x]) plots the two column vectors of the matrix [y x] versus their index (within the same graph).

# **3.3 Scatterplots (2-D plots)**

The general form of the plot instruction is

plot(x,y,S)

where  $x$  and  $y$  are vectors or matrices and  $s$  is a one, two or three character string specifying color, marker symbol, or line syle.  $plot(x, y, s)$  plots y against x, if y and x are vectors. If y and x are matrices, the columns of y are plotted versus the columns of x in the same graph. If only  $\gamma$  or x is a matrix, the vector is plotted versus the rows or columns of the matrix. Note that

plot(x,[a b],S) and plot(x,a,S,x,b,S), where a and b are vectors, are alternative ways to create exactly the same scatterplot.

The S string is optional and is made of the following (and more) characters:

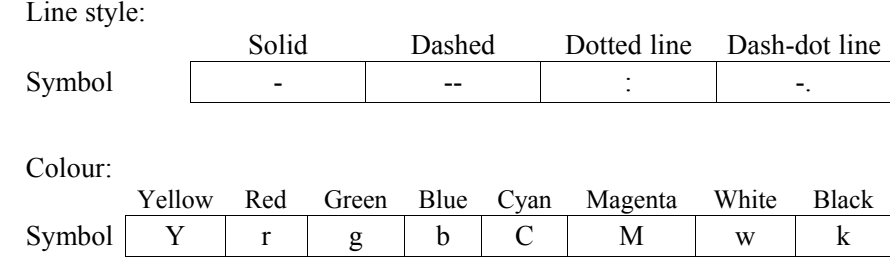

Marker specifier:

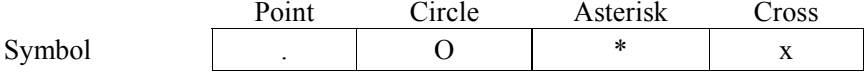

Thus,

 $\gg$  plot(X, Y, 'b\*')

plots a blue asterisk at each point of the data set.

Here is an example:

» x=pi\*(-1:.01:1); » y=sin(x); » clf;  $\gg$  plot(x, y,'b-');

# **3.4 Adding titles, labels and grids**

You can add titles and labels to your plot, using instructions :

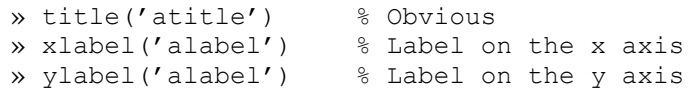

You can even add a grid on your plot, using  $q$ rid. Here is an example:

```
x = pi * (-3:.01:3);\sqrt{x} y 1 = sin(x);
\rightarrow y2=cos(x);
» clf;
\frac{1}{2} plot(x, y1,'y', x, y2,'r-');
» title('A nice example ?');
» ylabel('The functions');
» xlabel('The values');
» grid;
```
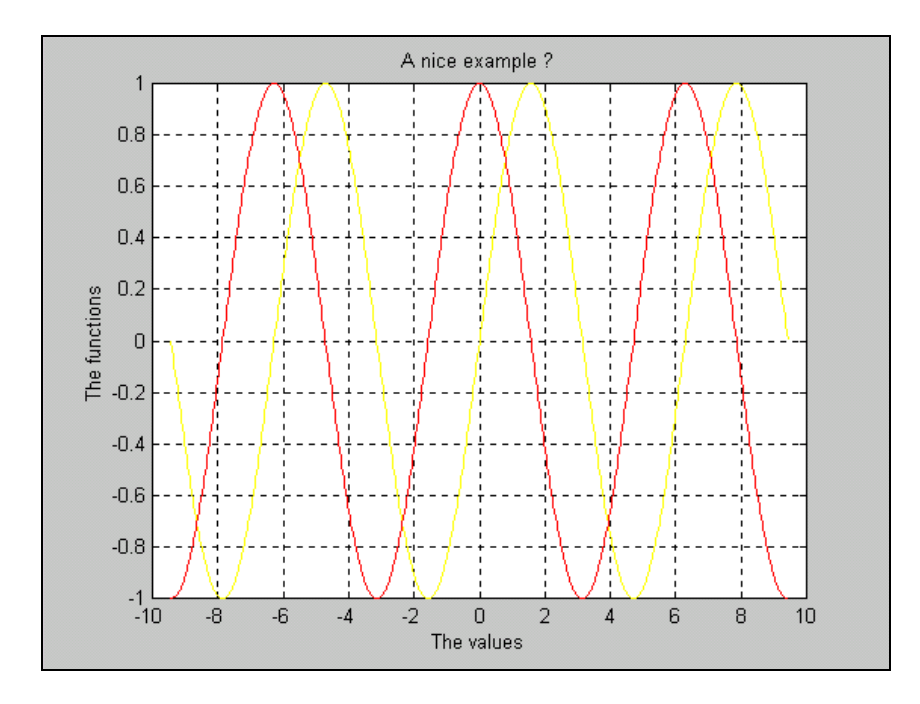

# **3.5 Creating subplots**

You can also have many graphs on the screen using instruction subplot(rcn) where r, c, and n denotes respectively the *number of rows*, *columns* and the *number of the graph*:

```
\rightarrow x=[-3:.01:3];
» y1=exp(-0.5*x.^2)/sqrt(2*pi);
\sqrt{y^2}=sin(x);
\rightarrow y3=cos(x);
\sqrt{x} y4=abs(sqrt(x));
» clf;
» subplot(221); %figure 1 out of 4
\gg plot(x, y1);
» ylabel('Y1');
» xlabel('X');
» title('Gaussian');
» subplot(222); %figure 2 out of 4
\gg plot(x, y2);
» ylabel('Y2');
» xlabel('X');
» title('Sin(X)');
» subplot(223); %figure 3 out of 4
\gg plot(x, y3);
» ylabel('Y3');
» xlabel('X');
» title('Cos(X)');
» subplot(224); %figure 4 out of 4
» plot(x,y4);
» ylabel('Y4');
» xlabel('X');
» title('Abs(Sqrt(X))');
```
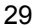

by joining adjacent points with straight lines. The result looks like a fishing net with the knots at the data points. Mesh plots are very useful for visualizing large matrices or for plotting functions of two variables.

The first step in generating the mesh plot of a function of two variables,  $z = f(x,y)$ , is to generate X and Y matrices consisting of repeated rows and columns, respectively, over some range of the variables *x* and *y*. Matlab provides the function meshgrid for this purpose.  $[X, Y] = \text{meshgrid}(X, Y)$ creates a matrix X whose rows are copies of the vector <sup>x</sup>, and a matrix Y whose columns are copies of the vector y. This pair of matrices may then be used to evaluate functions of the two variables using Matlab's array mathematics features. Here is an example:

 $x=[-7.5:.5:7.5]$ ; » y=x;  $\mathcal{Y}$  [X, Y]=meshqrid(x, y); » R=sqrt(X.^2+Y.^2)+eps;  $\gg$  Z=sin(R)./R;;  $\gg$  mesh(X, Y, Z);

### **3.7 Save graphs**

To save the resulting graph in a file just use the instruction print. Its general syntax is given by :

print -options name\_of\_file

To save the graph in a jpg-format you type:

print -djpeg graph.jpg

To save the graph in a ps-format you type:

```
print -dps graph.eps
```
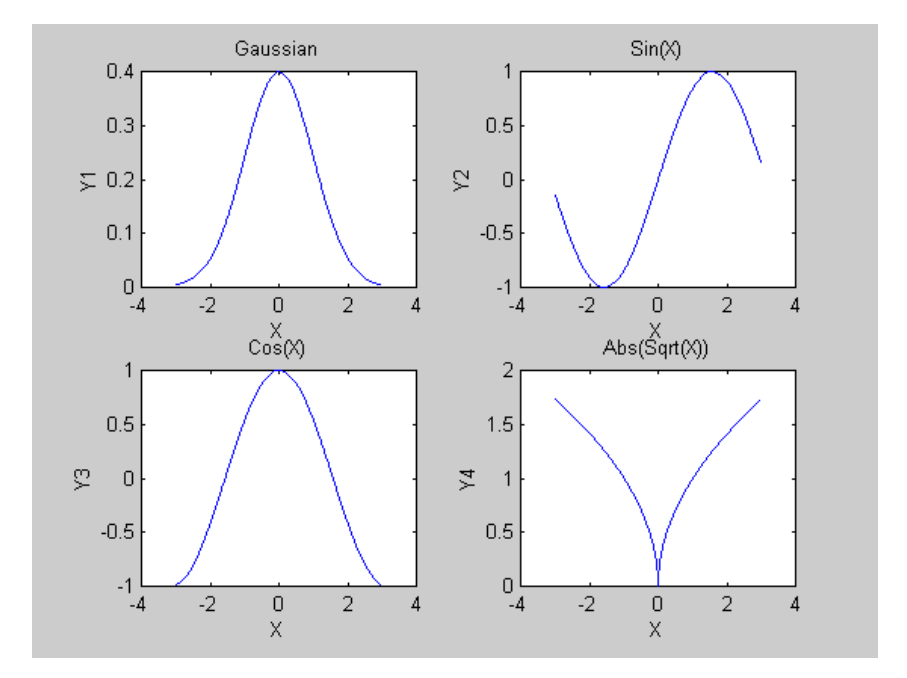

#### **3.6 3-D plots**

The plot command from the two-dimensional world can be extended into three dimensions with plot3. The format is the same as the two-dimensional plot, except the data are in triples rather than in pairs. The generalized format of plot3 is plot3 (x<sub>1</sub>, y<sub>1</sub>, z<sub>1</sub>, S<sub>1</sub>, x<sub>2</sub>, y<sub>2</sub>, z<sub>2</sub>, S<sub>2</sub>, ...), where x<sub>n</sub>, y<sub>n</sub>, and  $z_n$  are vectors or matrices, and  $s_n$  are optional character strings specifying color, marker symbol, or line syle. Here is an example:

```
\ast t=linspace(0,10*pi);
\sqrt{p} plot3(sin(t), cos(t), t,'b*');
» xlabel('sin(t)'),zlabel('t');
```
Next we consider mesh plots. Matlab defines a mesh surface by the *<sup>z</sup>*coordinates of points above a rectangular grid in the *x-y* plane. It forms a plot

# **4 Scripts and functions**

Up to now, we were content to input *individual commands* in the Matlab command window. For more complex functions or frequently needed *sequences of instructions* this is, however, extremely unsatisfying. Matlab offers us two possibilities of processing or of automating such sequences more comfortably, *script M-files* and *function M-files*.

#### **4.1 Script M-files**

Matlab allows you to place Matlab commands in a simple *text file*, and then tell Matlab to open the file and evaluate commands exactly as it would if you had typed them in the Matlab command window. These files are called *script M-files*. The term "script" symbolizes the fact that Matlab simply reads from "script" found in the file. The term "M-file" recognizes the fact that script filenames must end with the extension .m. Further, the name of a M-file has to begin with an alphabetical letter

To create a script M-file, choose **New** from the **File** menu and select **M-file** (alternatively you just type edit in the Matlab prompt and press Enter). This procedure brings up a text editor window, the *Matlab editor/debugger*. Let's type the following sequence of statements in the editor window:

 $A = [1 2];$  $B = [3 4];$  $C = A + B$ 

This file can be saved as the M-file *example.m* on your disk by choosing **Save** from the **File** menu. Matlab executes the commands in *example.m* when you simply type example in the Matlab command window (provided there is a file *example.m* in your working directory or path<sup>2</sup>).

» example  $C =$ 4 6

The use of scripts is particularly handy when you are coding problems that consists of a large number of connected and complex indexing steps. Scripts can operate on existing data in the workspace, or they can create new data on which to operate. Although scripts do not return output arguments, any variables that they create remain in the workspace, to be used in subsequent computations. Moreover, scripts can produce graphical output using functions like plot.

#### **4.2 Function M-files**

A *function M-file* is similar to a script file in that it is a text file having a .m extension. As with script M-files, function M-files are created with a text editor. A function M-file is different from a script file in that a function communicates with the Matlab workspace only through their variables passed to it and though the output variables it created. Intermediate variables within the function do not appear in, or interact with, the Matlab workspace. Functions operate on variables within their own workspace, separate from the workspace you access at the Matlab command window. If we call a function

<sup>2</sup> Do modify the default adjustments over **File**/**Set Path**/**Path** or by pressing the button "*Path Browser*" in the command window toolbar. A third way would be to use DOScommands: » dir lists the files in the current directory; » cd prints out the current directory;  $\infty$  cd .. changes to the directory above the current one.

within a code, Matlab will search the work directory for the name of the invoked M-file, minus its extension.

We have encountered examples of function M-files in paragraph 2, already. Some *built-in functions*, like » ones, are part of the Matlab core. Although they are very efficient, the computational details are not readily accessible. Others, like » std, are implemented in M-files. You can see the code and even modify it if you want.<sup>3</sup> Apart from the function M-files incorporated in the Matlab package, you can *write* functions *on your own*, *download* them from other user's homepages on the internet or *buy* them separately in so called *toolboxes*.

#### **4.2.1 Defining your own function M-files**

We add new functions to Matlab's vocabulary by expressing them in terms of existing commands and functions. The general syntax for defining a *function* is

```
Function [output1, ..] = \langlename of function > (input1, ..);
% include here the text of your online help!
statements;
```
The first line of a function M-file defines the M-file as a function andspecifies its name (its file name without the *.m* extension). The name of the M-file and the one of the function should be the same. It also defines its *input* and *output variables*.

Next, there is a sequence of comment lines with the text displayed in response to the help command:

» help <name of function>.

Finally the remainder of the M-file contains Matlab commands that create the output variables.

Let's consider an example: We would like to build a function, that gives us the mean and the standard deviation of a vector. (Suppose we don't know that there is an respective built-in function.)

```
function [\max, \text{stx}] = \text{stat}(x);
%% function [mx,stx]=stat(x)
% Computes the mean and standard deviation of a
% vector x% x: a vector (column or row)
% mx: mean of vector% stx: standard deviation of vector%lx=length(x);mx = sum(x)/lx;stx=(sum((x-mx).^2)/(lx-1))^(1/2);
```
The name of the function is stat. The input vector is called <sup>x</sup>. Output consists of two respective variables,  $mx$  and  $stx$ . After every line that starts with a % there is your text of the online help. What follows next are some familiar Matlab statements. First we define the scalar  $1x$  as the length of the input vector. Then we define the scalars mx and stx.

You now want to include and use your new function. For this purpose you change to the command window. Suppose, your input is a 1-by-100 random vector.

 $3$  In order to check out whether a built-in function is an M-file or not, you can use your Windows Explorer **Tools/Find/Files or Folders** and look for the respective name of the function plus its extension, e.g. std.m. If it is indeed an M-file you can open it.

 $x =$ randn $(1, 100)$ ;  $\sqrt{mx}$ , stx]=stat(x)  $mx =$ 0.0407 $stx =$ 0.8797

You get the variables  $mx$  and  $stx$  as an output.

# **4.2.2 Downloading and using function M-files from the internet**

Instead of writing a function on your own, you can download required M-files (e.g., an algorithm or an estimation procedure etc.) from the internet. You will probably find it convenient to create your own library of tools that you will use often.

#### **4.2.3 Toolboxes**

Finally, function M-files can be part of a so-called *toolbox*. A toolbox is a collection of function M-files that extend the capability of Matlab. In addition to the toolboxes installed by default<sup>4</sup> toolboxes to specific topics (like *statistics* or *optimization*) can be bought separately. For an overview visit http://www.cx.unibe.ch/matlab/fulldocset.html.

# **5 Controlling the flow**

The structure of the sequences of instructions used so far was rather straightforward; commands were executed one after the other, running from *top* to *bottom*. Like any computer programming language and programmable calculators Matlab offers, however, features that allow you to *control the flow of command execution*. If you have used these features before, this section will be familiar to you. On the other hand, if controlling the flow is new to you, this material may seem complicated at first; if this is so, take it slow.

Controlling the flow is extremely powerful, since it lets past computations influence future operations. With the three following sets of instruction it is possible to cope with almost all the problems we shall encounter in computation. Because they often encompass numerous Matlab commands, they frequently appear in M-files, rather than being typed directly at the Matlab command window.

# **5.1 The FOR-loop**

The most common use of a FOR-loop arises when a set of statements is to be repeated a fixed number of times *n.* The general form of a FOR-loop is:

```
For variable = expression;
  statements;
end;
```
The variable expression is thereby a row vector of the length *<sup>n</sup>*, that is processed element-by-element (in many cases it is the row vector  $(1:n)$ ). Statements stands for a sequence of statements to the program. The

<sup>&</sup>lt;sup>4</sup> In your Matlab folder you will find a folder called toolbox. By default it contains three toolboxes: *local*, *matlab* and *tour*.

columns of the expression are stored one at a time in the variable while the following statements, up to the end, are executed. The individual instructions are generally separated by semicolons, in order to avoid a constant output from section results in the command window.

A simple example of such a loop is:

for i=1:10;  $x(i)=i;$ end; disp(x')

#### **5.2 The WHILE-loop**

In contrast to the FOR-loop, with which the loop will pass through a fixed number *<sup>n</sup>*, WHILE-loops are executed, until an abort condition is fulfilled. Note: You have to care that the abort condition is achieved by the program in finite time in each case, in order to avoid a continuous loop.

The general syntax for WHILE loop is the following:

```
while condition;
   statements;
end;
```
So while the condition is satisfied, the statements will be executed.

Consider the following example:

 $eps = 1;$ while  $(1+eps) > 1$  $eps =eps/2;$ end;  $eps =eps*2$ 

Introduction into Matlab, Version 6.0.0 38

This example shows one way of computing the special Matlab value eps, which is the smallest number that can be added to 1 such that the result isgreater than 1 using finite precision. (We use uppercase EPS so that the Matlab value eps is not overwritten.) In this example, EPS starts at 1. As long as (1+EPS)>1 is True (nonzero), the commands inside the WHILE loop are evaluated. Since EPS is continually divided in two, EPS eventually gets so small that adding EPS to 1 is no longer greater than 1. (Recall that this happens because a computer uses a fixed number of digits to represent numbers. Matlab uses 16 digits, so you would expect EPS to be near  $10^{-16}$ .) At this point,  $(1+EPS) > 1$  is False (zero) and the WHILE loop terminates. Finally, EPS is multiplied by 2 because the last division by 2 made it too small by a factor of two.

# **5.3 The IF-statement**

A third possibility of controlling the flow in Matlab is called the IF-statement. The IF-statement executes a set of instructions *if* a condition is satisfied. The general form is

```
if condition 1;
   % commands if condition 1 is TRUEstatements 1;
elseif condition 2;
   % commands if condition 2 is TRUE
  statement 2;
else;
   % commands if condition 1 and 2 are both FALSEstatements 3;
end;
```
Introduction into Matlab, Version 6.0.0 39

The last set of commands is executed if both condition 1 and 2 are false (i.e., not true). When you have just two conditions you skip the elseif condition and immediately go to else. An example should make the point clearer. Assume you have a demand function of the kind

$$
D(P) = \begin{cases} 0 & \text{if } p \le 2 \\ 1 - 0.5P & \text{if } 2 < p \le 3 \\ 2P^2 & \text{otherwise} \end{cases}
$$

The code will be:

```
P=input('enter a price :'); % displays the message
                         % '.' on the screen and% waits for an answerif P<=2;
    D=0; 8 statement 1
elseif (P>2) & (P<=3);
    D=1-0.5*P; <br> & statement 2
else: \frac{1}{2} otherwise
    D=2*P^{\wedge}(-2); % statement 3
end;
disp(D);
```
# **5.4 How to break a FOR or WHILE-loop**

break terminates the execution of a for FOR- or WHILE-loop.

# **6 Importing and exporting data**

With Matlab you can do both, *expor<sup>t</sup>* your data or calculated results and *import* external data.

### **6.1 The diary command**

The diary command creates a log of keyboard input and the resulting output (except it does not include graphics). The log is saved as an ASCII text file in the current directory or folder. For instance let's type the following statements:

```
» diary result.out;
» disp(A);
» diary off;
```
In our directory appears a file named "result" with the extension .out. We can open it in any editor. It contains the (string or numeric) matrix *A*.

Note: The instruction diary does not overwrite an existing file. We have to delete it first with delete <afile> if we do not want to *add* information on the existing file but *overwrite* it.

#### **6.2 Save workspace variables on disk**

The **Save workspace as…** menu item in the **File** menu opens a standard file dialog box for saving all current variables. Saving variables does not delete them from the Matlab workspace. Besides, Matlab provides the command save.

» save

stores the workspace in Matlab binary format in the file *matlab.mat*.

» save data

saves the workspace in Matlab binary format in the file *data.mat*.

```
» save capital capital
```
saves the variable capital in Matlab binary format in the file *capital.mat*.

```
» save capital capital –ascii
```
saves the variable capital in 8-digit ASCII text format in the file *capital.txt*. ASCII-formatted files may be edited using any common text editor.

#### **6.3 Retrieving data and results**

The load command uses the same syntax, with the obvious difference of loading variables into the Matlab workspace.

For example assume the data file, *data.txt*, takes the form:

 $\dots$ ....1.0000 ->.....2.0000¶  $\ldots$ ....3.0000 ->.....4.0000¶  $\dots$ .5.0000 ->.....6.00001

We make sure that *data.txt* is in the right directory and then type

```
load data.txt –ascii;
```
Our data are stored in a matrix called data that we will manipulate as any other matrix.

If our data is stored in an *Excel spreadsheet* then there is an even lazier way to import data. We highlight the data to be imported in the Excel spreadsheet, type copy, swap to the Matlab prompt, define a matrix (e.g. data=), open the angular brackets and then type paste. Finally we close the brackets. We end up with a matrix called data containing our data.

#### **6.4 Request user input**

If we want the user to input information from the keyboard we use the statement input:

n=input('Give a number');

displays the message "Give a number" on the screen and wait for an answer. The result will be evaluated in the variable n.

# **7 References**

Einführung in Matlab

http://www.stat.uni-muenchen.de/~boehme/matlab-kurs/lecture1.html

Noisser, Robert (1998): Matlab Einführung http://www.iert.tuwien.ac.at/support/matlab\_1.htm

Sigmon, Kermit (1992), Matlab Primer  $2<sup>nd</sup>$  edition, Department of Mathematics, University of Florida.

The Student Edition of MATLAB, Version 5, User's Guide (1997)